## **Cambio de contraseña cuenta de correo colegial COAMALAGA**

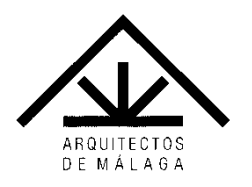

Para cambiar la contraseña asignada a su correo @coamalaga.es acceda a:

https://web.coamalaga.es/dcoa

## Inicie sesión con su firma digital:

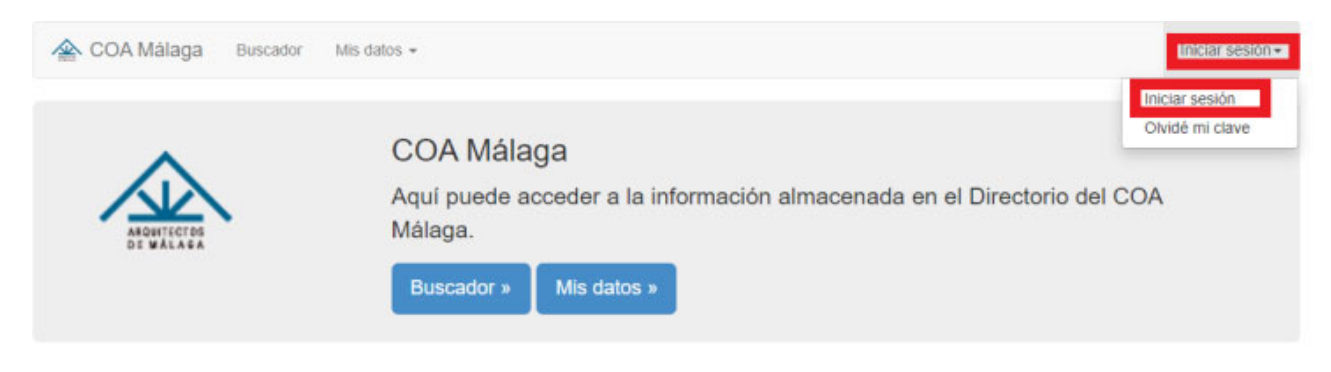

## Buscador. Guía corporativa.

Toda la información facilitada por los colegiados del Colegio Oficial de Arquitectos de Málaga. Aquí podrá buscar a los colegiados registrados con cuentas @coamalaga.es.

Gestión de identidad. Mis datos.

Aquí puede gestionar toda la información relativa a su identidad en COA Málaga.

Colegio Oficial de Arquitectos de Málaga Palmeras del limonar, 31. 29016 Málaga coamalaga@coamalaga.es C 2023 Colegio Oficial de Arquitectos de Málaga

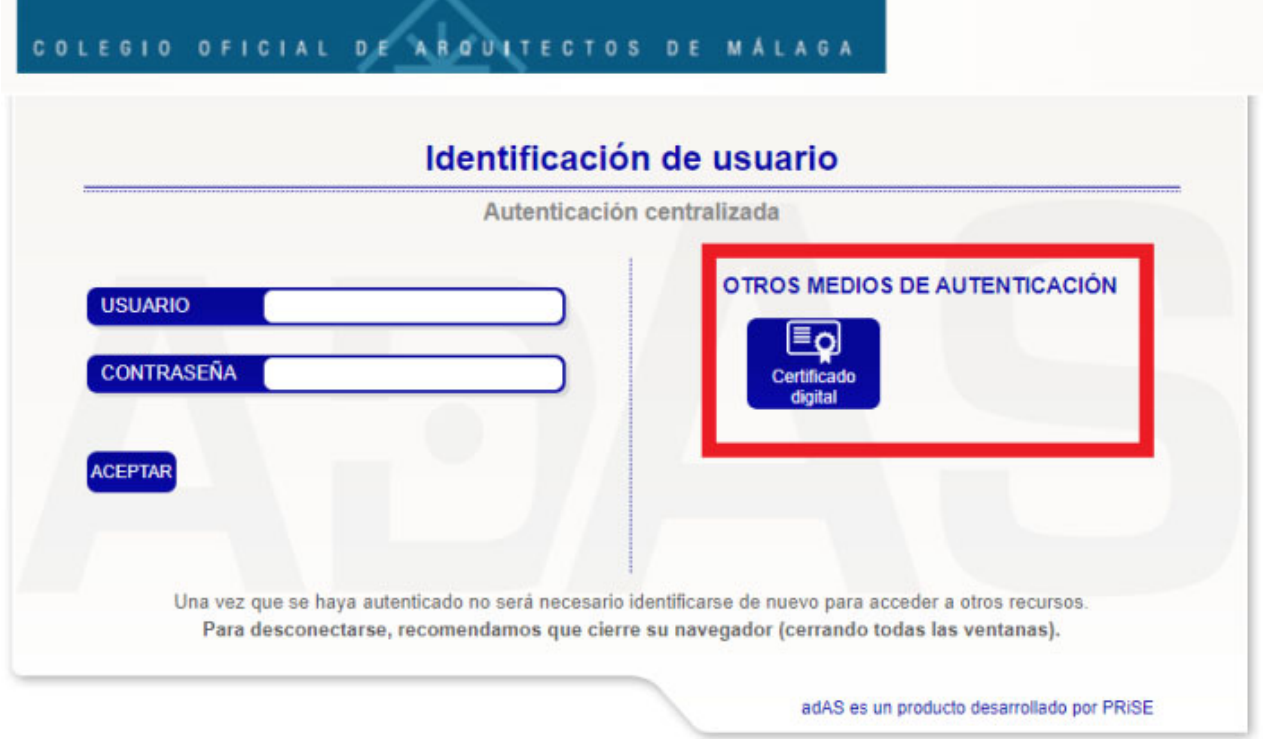

En la ventana que nos muestra, seleccionamos el certificado y pulsamos en Aceptar:

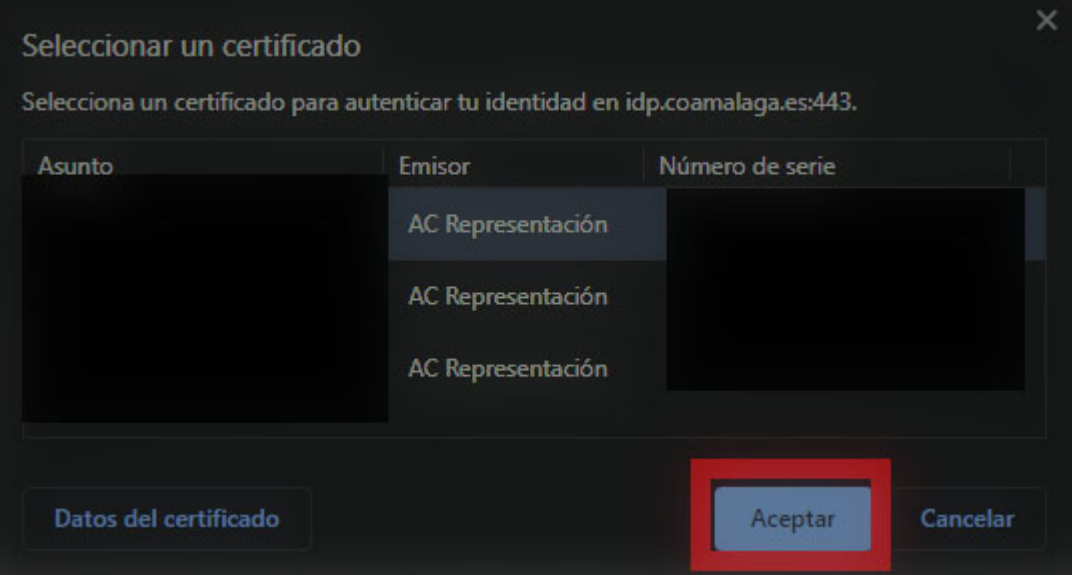

En la siguiente pantalla, en la que ya estará identificado, pulse sobre el botón 'Mis datos':

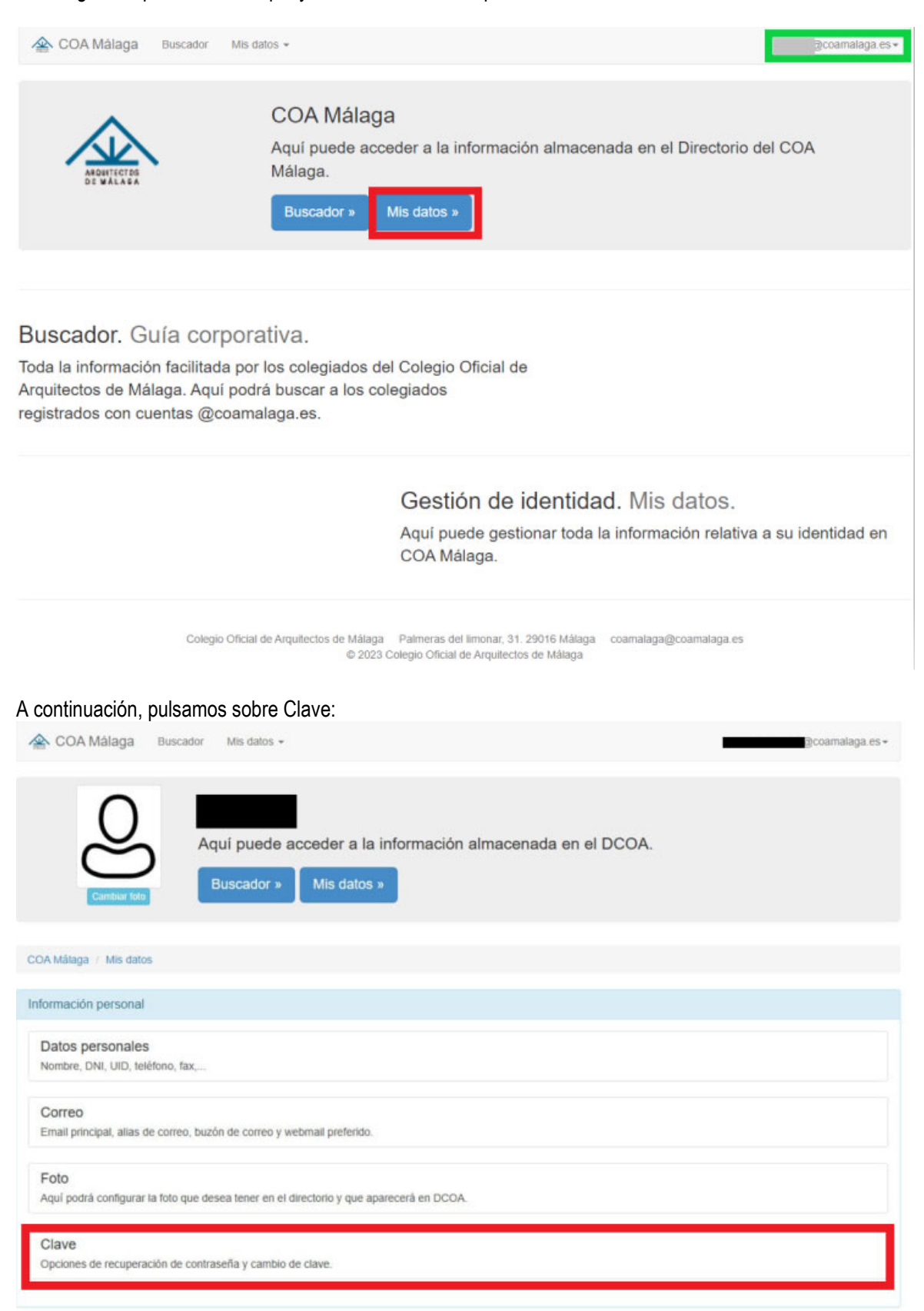

Colegio Oficial de Arquitectos de Málaga Palmeras del limonar, 31. 29016 Málaga coamalaga@coamalaga.es<br>
© 2023 Colegio Oficial de Arquitectos de Málaga

Por último, en el apartado 'Cambio contraseña', cumplimentamos los campos 'Nueva clave' y 'Repita la nueva clave'

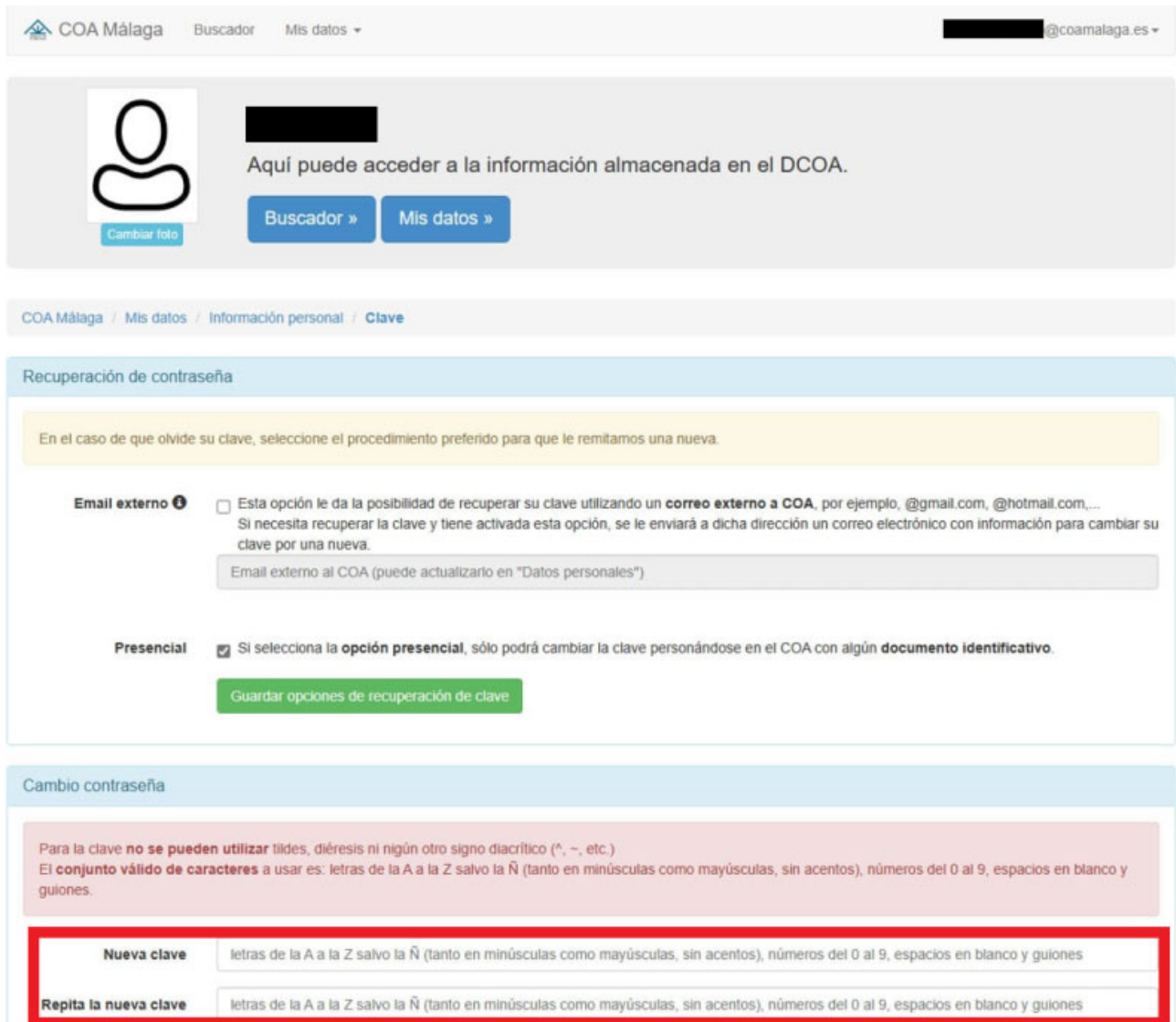